# **COBY**

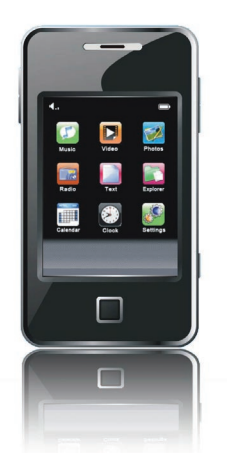

### **MP822-4G | MP822-8G | MP822-16G**

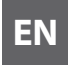

**EN 3" Touch Screen Video MP3 Player Quick Setup Guide ............................................Page 2**

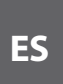

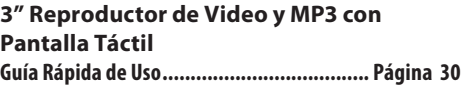

Please read carefully before use • Léa el manual antes de usar • Veuillez lire ce livret avant utilisation

Download from Www.Somanuals.com. All Manuals Search And Download.

## **Thank You**

Congratulations on your purchase of a Coby MP822 Video MP3 Player. This guide is provided to help you get started quickly with your player; for more detailed instructions, please refer to the instruction manual stored as a PDF on your player. The manual is also available for download at the Coby website: www.cobyusa.com.

To view PDF documents, download and install the free Adobe Acrobat reader from the Adobe website at www.adobe.com.

# **Thank You**

### **Package Contents**

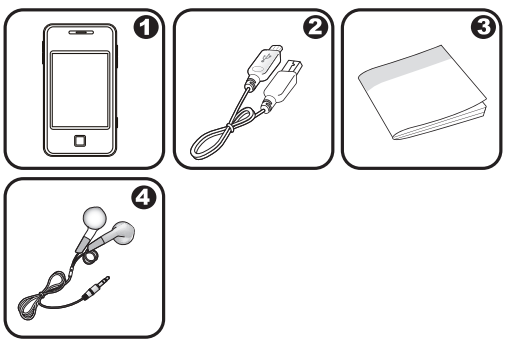

**English**

- COBY Player
- USB Cable
- Instruction Manual
- Professional Stereo Earphones

Should one of the above items be missing, please contact the retailer from whom you purchased this product.

### **Controls at a Glance**

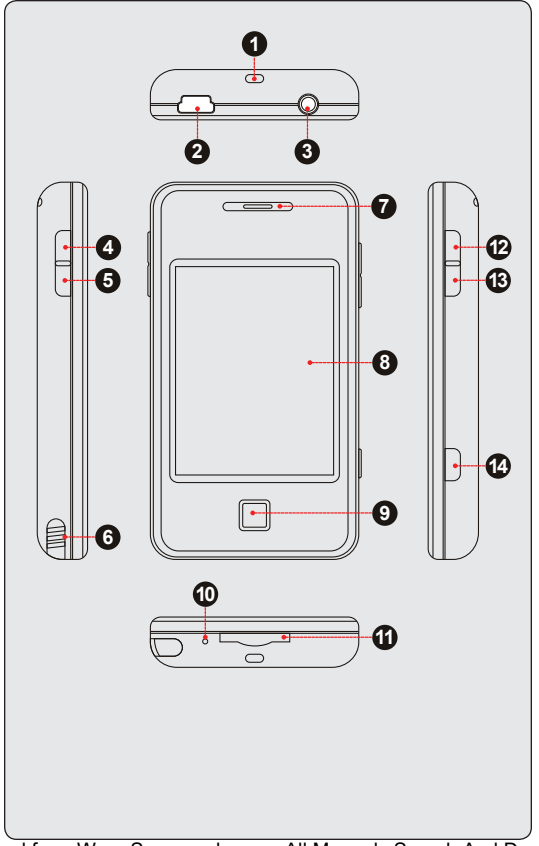

*Page 4 Coby Electronics Corporation* Download from Www.Somanuals.com. All Manuals Search And Download.

#### *Top View*

- 1. Neckstrap Insert
- 2. USB Port
	- $\Diamond$  Connect to a computer to transfer media files to the player.
- 3. 3.5mm Headphone Jack

#### *Left View*

- 4. Menu Navigation: Up
- 5. Menu Navigation: Down
- 6. Stylus

#### *Front View*

- 7. Speaker
- 8. LCD Touchscreen
	- $\Diamond$  Tap the display with your finger to activate the on-screen control.
- 9. OK Button

#### *Bottom View*

- 10. Reset Button
- 11. miniSD Card Slot
	- $\Diamond$  Load a miniSD memory card here to upgrade the memory capacity of the player.

## **Controls at a Glance**

### *Right View*

- 12. Power Button
	- $\Diamond$  Press and hold to power the player on/off.
- 13. Volume Button
- 14. Menu/Hold Button
	- $\Leftrightarrow$  Press and hold to disable the player controls. Press again to re-enable.

### **Charging the Battery**

Your player has an integrated rechargeable battery. Upon initial use, the battery should be charged fully to ensure optimal performance and battery life. If the player has not been used for a long period of time, the battery may need to be recharged. Upon initial use, the battery should be charged fully (8 hours) to ensure optimal performance and battery life.

**English**

**USB Port**

**USB Port**

*The battery used in this device may present a fire or chemical burn if mistreated. Do not disassemble, incinerate, or heat the battery. Do not leave the battery in a place subject to direct sunlight, or in a car with its windows closed. Do not connect the player to a power source other than that which is indicated here or on the label as this may result in the risk of fire or electric shock.*

### *Charging with a Computer*

G

Your player can be charged through a USB computer connection. Use the supplied USB cable to connect the player to your computer's USB port. The computer must be powered on and not in sleep mode. When the player is connected and charging, a USB symbol will be displayed on the player's screen.

> *When connected to a USB hub, the hub must be selfpowered to charge the player's battery.*

# **Getting Started**

### *Turning Your Player On/Off*

To turn the player on, press and hold the <POWER> button until the screen turns on.

To turn the player off, press and hold the <POWER> button until the screen turns off.

### *Resetting the Player*

If your player freezes and fails to respond, or in the event of a malfunction, you will need to perform the reset function. To reset:

- 1. Disconnect your player if it is connected to a computer.
- 2. Use a paper clip to gently press the Reset button located on the bottom of the player.

### *Using the Touchscreen Controls*

Your video MP3 player comes equipped with an easy-touse touchscreen which allows access to the player's functions. Use your finger tip or the stylus to tap the area of the screen where a control icon is displayed. If you tap and hold an icon, it will register as a continuous button press. You can also use your finger to swipe up/down or left/right to move the selection up/down or left/right, respectively.

*To avoid damaging the screen, do not touch it with*  G *excessive force or with any object other than your finger or the stylus. For best response, make sure your hands are clean before using the touchscreen controls.* 

## **Getting Started**

### *Disabling the Controls (Hold)*

When the Hold button is engaged, the player's controls are disabled.

- To disable the controls, press and hold the <MENU> button.
- To enable the controls, press and hold the <MENU> button again.

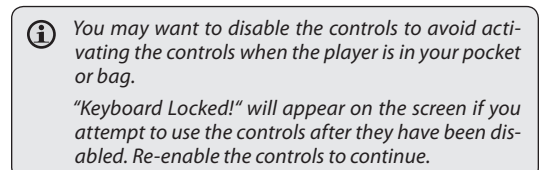

# **Transferring Files to the Player**

Connect the player to your computer with the supplied USB cable. Upon connection:

- Your computer will automatically recognize the player as a removable disk. An icon representing your player will appear under "Audio Devices" when you open "My Computer".
	- It may take Windows several minutes to recognize and set up the device the first time it is connected depending on your hardware configuration.

G

**English**

*If your computer is running Windows 98 SE, you may need to download and install a USB Driver from the Coby website: www.cobyusa.com.* 

The USB 2.0 Hi-Speed connection makes it easy to transfer music, video, photo, and text files (or any other data) quickly between the player and your computer. Simply use the player as you would a floppy disk using basic operating system commands.

If you need further assistance with transferring files, please refer to your operating system's instruction manual or onscreen help. If you are using media management software such as iTunes, Winamp, or Windows Media Player, please refer to their documentation for support.

If you are using Coby Media Manager software, please refer to the documentation included either on the player or the CD, or download it from our website at www.cobyusa.com.

# **Transferring Files to the Player**

*Do not disconnect or otherwise interrupt the player during transmission—this could damage or corrupt the player's firmware or your files. If the player is accidentally disconnected and is not working properly, try resetting the player.*

 $\bigcirc$ *Content owners use Windows Media digital rights management technology (WMDRM) to protect their intellectual property, including copyrights. This device uses WMDRM software to access WMDRM-protected content. If the WMDRM software fails to protect the content, content owners may ask Microsoft to revoke the software's ability to use WMDRM to play or copy protected content. Revocation does not affect unprotected content. When you download licenses for protected content, you agree that Microsoft may include a revocation list with the licenses. Content owners may require you to upgrade WMDRM to access their content. If you decline an upgrade, you will not be able to access content that requires the upgrade.*

**English**

### **Main Menu**

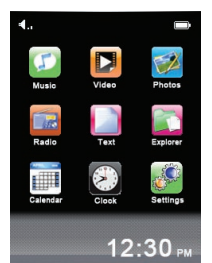

From the Main menu, you can access each of your MP3 player's function modes. These modes are:

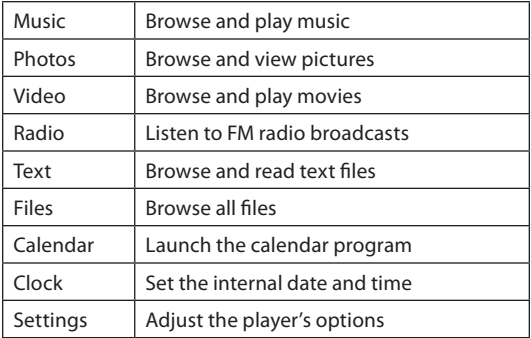

**When you turn on the player, you will see the Main menu.** 

### *Main Menu Controls*

Each function mode is represented by an icon on the Main Menu screen. To enter a mode, tap the icon with your finger. You may also use the player's standard controls to access each mode: Press the <UP> or <DOWN> button to move the selection, then press <OK> to confirm.

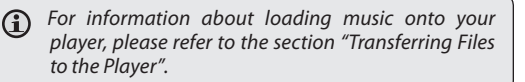

### **Music Mode**

### *Music Browser Controls*

When you choose MUSIC mode from the Main menu, you will see the Music Browser screen.

- You may browse through a list using any of the following methods:
	- $\Leftrightarrow$  Press the <UP> or <DOWN> button on the unit.
	- $\diamond$  Tap directly on an item within the list.

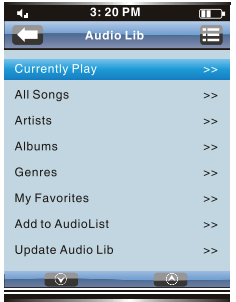

 $\Leftrightarrow$  Tap the Arrow Up <  $\widehat{(\bigwedge)}$  > or Arrow Down <  $\widehat{(\bigvee)}$  > icons at the bottom of the screen.

- To confirm a selection, press <OK> or tap the desired selection on the LCD screen.
- **English**
- $\div$  To return to the previous screen, press the <POWER> button or tap the Back Icon ( $\Box$ ) in the top lefthand corner of the display screen.

If your music files contain ID3 song information tags, you will be able to view your music files by Artist, Album, Track (song title) or Genre.

To view all files (including those that do not contain ID3 information), select "All Songs" or use the Folder Explorer option.

If music is already playing, you will have the additional option to return to the Now Playing screen.

### *Now Playing Controls (Music Playback)*

To start playing music, browse for a song and then touch <ENTER> to start playback.

When a song is playing, the Now Playing screen appears:

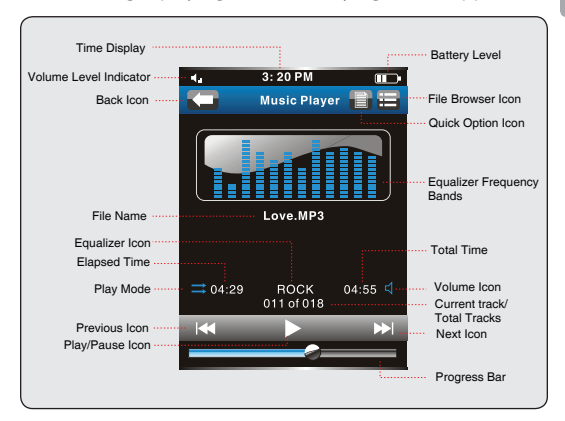

Use the following controls during music playback.

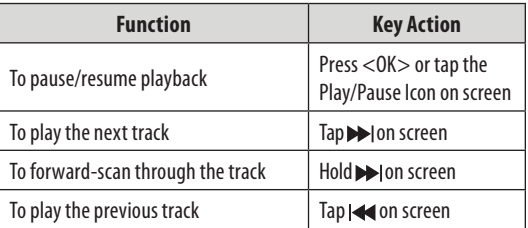

*Page 14 Coby Electronics Corporation www.cobyusa.com Page 15* Download from Www.Somanuals.com. All Manuals Search And Download.

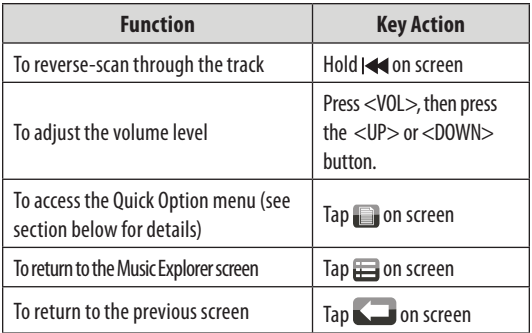

### *Quick Option Menu*

The Quick Option menu gives you easy access to your player's option settings.

- $Tap < \Box$  > to access the Quick Option menu during music playback.
- To browse through the settings, press the <UP> or  $\langle$ DOWN> button or tap  $\langle \nabla \rangle$  > or  $\langle \nabla \rangle$  > on screen.
- To select a setting, press the <OK> button or tap the desired selection on screen.
- $\uparrow$  To return to the previous screen, tap <  $\Box$  > on screen.

### *Repeat Mode*

Change the repeat options to adjust the order in which tracks are played.

*Page 16 Coby Electronics Corporation* Download from Www.Somanuals.com. All Manuals Search And Download.

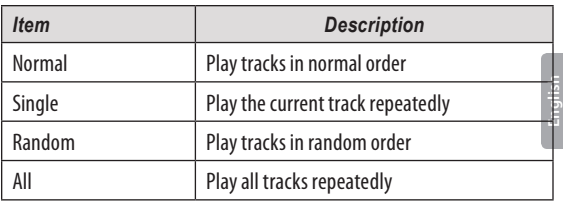

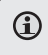

*You may also toggle between settings by tapping the onscreen Play Mode icon.* 

### **Video Mode**

Browse for and play your video files.

*Your player supports AVI files encoded with XviD at*   $\bf \Omega$ *320 x 240 and 30 fps. Videos may need to be encoded with the included software for device playback.*

*For more information about converting video, please refer to the section "Video Conversion".*

*For more information about loading video files onto your player, please refer to the section "Transferring Files to the Player".*

### *Video Browser Controls*

When you choose VIDEO mode from the Main menu, you will see the Video Browser screen. Use the Video Browser to find all folders and video files loaded on your player.

- You may browse through a list using any of the following methods:
	- $\Leftrightarrow$  Press the <UP> or <DOWN> button on the unit.
	- $\Diamond$  Tap directly on an item within the list.
	- $\Diamond$  Tap the Arrow Up ( $\Diamond$ ) or Arrow Down ( $\Diamond$ ) icons at the bottom of the screen.
- $\div$  To confirm a selection, press <OK> or tap the desired selection on the LCD screen.
- To return to the previous screen, press the <POWER> button or tap the Back Icon  $\langle \Box \rangle$  in the top lefthand corner of the display screen.

#### *Page 18 Coby Electronics Corporation* Download from Www.Somanuals.com. All Manuals Search And Download.

### *Video Playback Controls*

When a video is playing, the Now Playing screen appears:

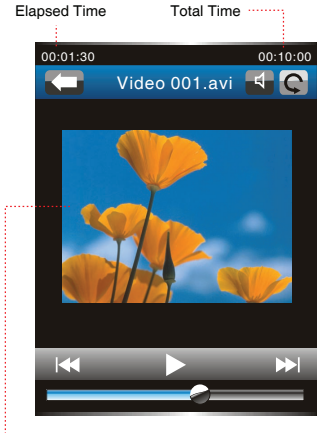

Video Playing Window

Use the following controls during video playback.

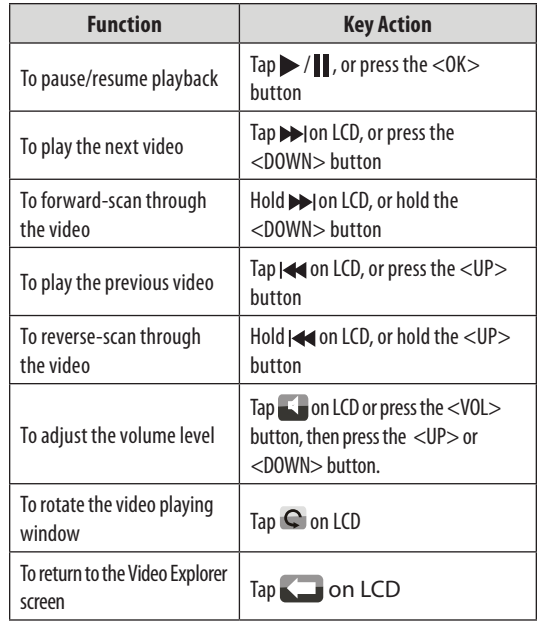

**English**

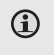

*To view the controls when the video is playing, tap the screen once.*

### **Setting Mode**

Enter SETTING mode to set your player's system options.

To enter Setting mode, select SETTING from the Main menu.

- To select a setting:
	- $\Leftrightarrow$  Press the <UP> or <DOWN> button on the unit.
	- $\Diamond$  Tap directly on an item within the list.
	- $\div$  Tap the Arrow Up ( $\left(\overline{\wedge}\right)$ ) or Arrow Down ( $\left(\overline{\vee}\right)$ ) icons at the bottom of the screen.
- To confirm a selection, press <OK> or tap the desired selection on the LCD screen.
- To return to the previous screen, press the <POWER> button or tap the Back Icon  $($ lefthand corner of the display screen.

## **Support**

If you have a problem with this device, please read the troubleshooting guide included in the player's manual and check our website at www.cobyusa.com for Frequently Asked Questions (FAQs) and firmware updates. If these resources do not resolve the problem, please contact Technical Support.

#### **Address**

Coby Electronics Technical Support 56-65 Rust Street Maspeth, NY 11378

#### **Email**

techsupport@cobyusa.com

#### **Web**

www.cobyusa.com

#### **Phone**

800-727-3592: Mon–Fri, 8:30AM–9:00PM EST Sat, 9:00AM–5:30PM EST 718-416-3197: Mon–Fri, 8:00AM–5:30PM EST

# **Specifications**

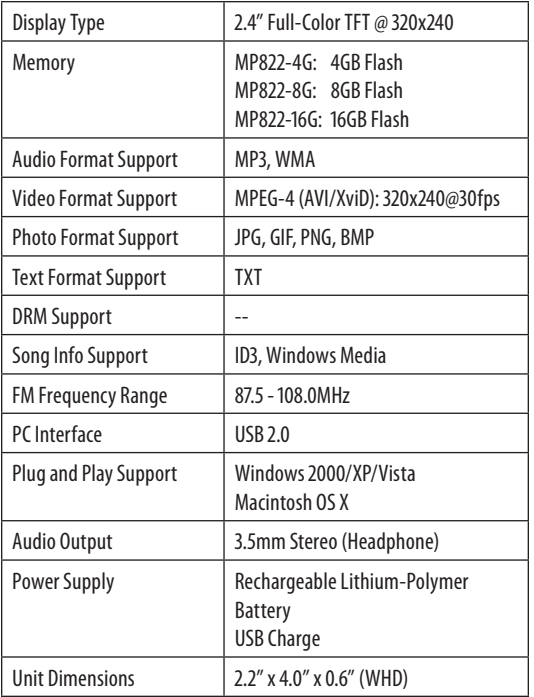

*Design, specifications and manual are subject to change without notice.*

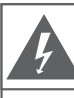

### **CAUTION**

WARNING: SHOCK HAZARD, DO NOT OPEN. RISQUE DE CHOC ELECTRIQUE. AVIS: NE PAS OUVRIR

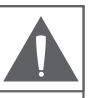

CAUTION: TO REDUCE THE RISK OF FIRE AND ELECTRIC SHOCK, DO NOT REMOVE THE COVER (OR BACK) OF THE UNIT, REFER SERVICING ONLY TO QUALIFIED SERVICE PERSONNEL.

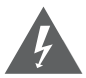

The lightning flash with arrowhead symbol within an equilateral triangle is intended to alert the user to the presence of uninsulated "dangerous voltage" within the product's enclosure that may be of sufficient magnitude to constitute a risk of electric shock.

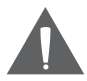

The exclamation point within an equilateral triangle is intended to alert the user to the presence of important operation and servicing instructions in the literature accompanying the appliance.

#### **For Customer Use:**

Enter below the serial number that is located on the rear of the unit. Retain this information for future reference.

Model No.

Serial No.

**WARNING:** To prevent fire or shock hazard, do not expose this device to rain or moisture. Dangerous high voltage is present inside the enclosure. Do not open the cabinet.

**CAUTION:** To prevent electric shock, match wide blade of plug to wide slot of outlet and fully insert.

**WARNING:** Handling the cords on this product will expose you to lead, a chemical known to the State of California to cause cancer, and birth defects or other reproductive harm. *Wash hands after handling.*

**Protect your hearing:** Hearing experts advise against the constant use of personal stereos played at high volume. Constant exposure to high volumes can lead to hearing loss. If you should experience ringing in the ears or hearing loss, discontinue use and seek medical advice.

**Note:** If the product suddenly has no response or powers off, an electrostatic discharge may be the cause. In this circumstance, please follow the procedures below for recovery:

- Use a paper clip to press the Reset button located on the rear of the unit.
- Turn the unit on again

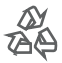

For recycling or disposal information about this product, please contact your local authorities or the Electronics Industries Alliance: www.eiae.org.

#### **NOTICE:**

This product is protected by certain intellectual property rights of Microsoft. Use or distribution of such technology outside of this product is prohibited without a license from Microsoft.

Content owners use Windows Media digital rights management technology (WMDRM) to protect their intellectual property, including copyrights. This device uses WMDRM software to access WMDRM-protected content. If the WMDRM software fails to protect the content, content owners may ask Microsoft to revoke the software's ability to use WMDRM to play or copy protected content. Revocation does not affect unprotected content. When you download licenses for protected content, you agree that Microsoft may include a revocation list with the licenses. Content owners may require you to upgrade WMDRM to access their content. If you decline an upgrade, you will not be able to access content that requires the upgrade.

#### *FCC Statement:*

This device complies with Part 15 of the FCC Rules. Operation is subject to the following two conditions:

- (1) This device may not cause harmful interference, and
- (2) This device must accept any interference received, including interference that may cause undesired operation.

**Note:** This equipment has been tested and found to comply with the limits for Class B digital devices, pursuant to Part 15 of the FCC rules. These limits are designed to provide reasonable protection against harmful interference in a residential installation. This equipment generates, uses and can radiate radio frequency energy and, if not installed and used in accordance with the instructions, may cause harmful interference to radio communications. However, there is no guarantee that interference will not occur in a particular installation. If this equipment does cause harmful interference to radio or television reception, which can be determined by turning the equipment off and on, the user is encouraged to try to correct the interference by one or more of the following measures:

- Reorient or relocate the receiving antenna.
- Increase the separation between the equipment and receiver.
- Connect the equipment into an outlet on a circuit different from that to which the receiver is connected.
- Consult the dealer or an experienced radio/TV technician for help

Use of shielded cable is required to comply with Class B limits in Subpart B of Part 15 of the FCC rules.

Do not make any changes or modifications to the equipment unless otherwise specified in the manual. If such changes or modifications should be made, you could be required to stop operation of the equipment.

### **Important Safety Instructions**

- 1. Read Instructions: All the safety and operating instructions should be read before the product is operated.
- 2. Retain Instructions: The safety and operating instructions should be retained for future reference.
- 3. Heed Warnings: All warnings on the product and in the operating instructions should be adhered to.
- 4. Follow Instructions: All operating and usage instructions should be followed.
- 5. Cleaning: Unplug this product from the wall outlet before cleaning. Do not use liquid cleaners or aerosol cleaners. Use a damp cloth for cleaning.
- 6. Attachments: Use only attachments recommended by the manufacturer. Use of other attachments may be hazardous.
- 7. Water and Moisture: Do not use this product near water (e.g., near a bath tub, washbowl, kitchen sink, laundry tub, in wet basements, near a swimming pool, etc).
- 8. Ventilation: Slots and openings in the cabinet are provided for ventilation to ensure reliable operation of the product and to protect it from overheating. These openings should never be blocked by placing the product on a bed, sofa, rug, or other similar surface. This product should not be placed in a built-in installation such as a bookcase or rack unless proper ventilation is provided or the manufacturer instructions have been adhered to.
- 9. Power Sources: This product should be operated only from the type of power source indicated on the rating label. If you are not sure of the type of power supply to your home, consult your product dealer or local power company. For products intended to operate from battery power or other sources, refer to the operating instructions.
- 10. Overloading: Do not overload wall outlets, extension cords, or integral convenience receptacles as this can result in a risk of fire or electric shock.
- 11. Object and Liquid Entry: Never push objects of any kind into this product through openings as they may touch dangerous voltage points or parts that could result in a fire or electric shock. Never spill liquid of any kind on the product.

- 12. Servicing: Do not attempt to service this product yourself as opening or removing covers may expose you to dangerous voltage or other hazards. Refer all servicing to qualified service personnel.
- 13. Damage Requiring Service: Unplug this product from the wall outlet and refer servicing to qualified service personnel under the following conditions: a) when the power-supply or plug is damaged; b) if liquid has been spilled or if objects have fallen into the product; c) if the product has been exposed to rain or water; d) if the product does not operate normally by following the operating instructions. Adjust only those controls that are covered by the operating instructions as improper adjustment of other controls may result in damage and will often require extensive work by a qualified technician to restore the product to its normal operation; e) if the product has been dropped or damaged in any way; f) when the product exhibits a distinct change in performance—this indicates a need for service.
- 14. Replacement Parts: When replacement parts are required, be sure that your service technician has used replacement parts specified by the manufacturer or have the same characteristics as the original part. Unauthorized substitutions may result in fire, electric shock, or other hazards.
- 15. Safety Check: Upon completion of any service or repairs to this product, ask the service technician to perform safety checks to ensure that the product is in proper operating condition.
- 16. Heat: The product should be situated away from heat sources such as radiators, heat registers, stoves, or other products (including amplifiers) that produce heat.

## **Muchas Gracias**

Felicitaciones por su compra del reproductor de video y MP3 Coby MP822. Esta guía se ofrece para ayudarle a empezar rápidamente con su reproductor, para obtener instrucciones más detalladas, por favor, consulte el manual de instrucciones almacenadas en formato PDF en su reproductor. El manual también está disponible para su descarga en el sitio web de Coby: www.cobyusa.com.

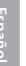

G

*Para visualizar los documentos PDF, bajar e instalar gratuitamente el lector Adobe Acrobat la página Adobe es: www.adobe.com.*

## **Muchas Gracias**

### **Contenidos del Paquete**

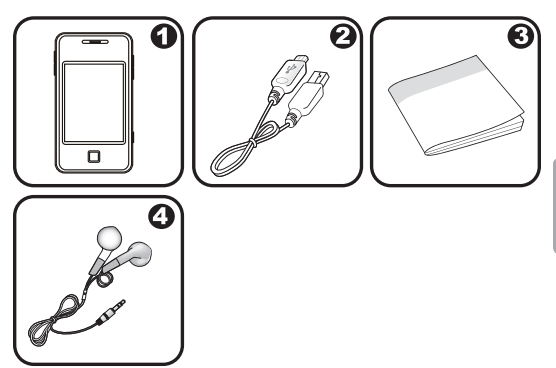

- Reproductor COBY
- Cable USB
- Manual de instrucciones
- Audífonos estéreo profesionales

Si faltara alguno de los artículos mencionados anteriormente, comuníquese con el minorista local a quien compró el producto.

### **Panorama de los Controles**

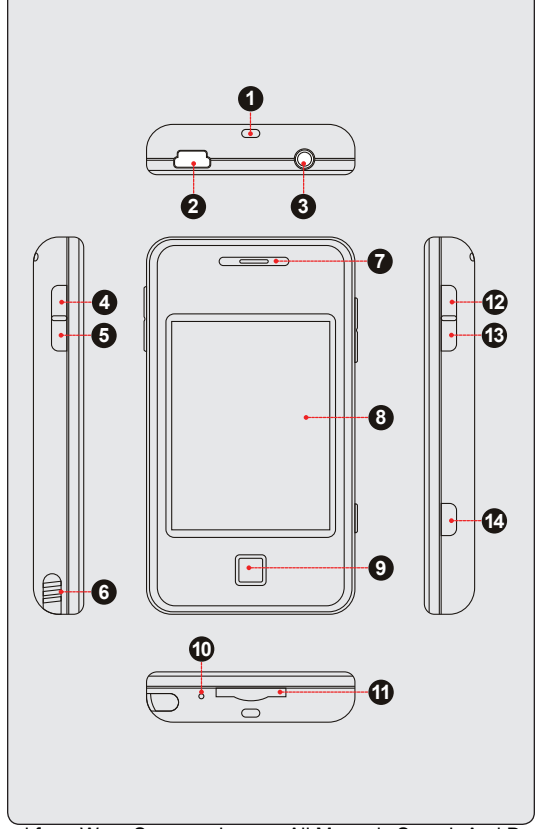

## **Panorama de los Controles**

### *Vista superior*

- 1. Inserto de la correa para el cuello.
- 2. Puerto USB
	- $\Diamond$  Conéctelo a una computadora para transferir los archivos de medios al reproductor.
- 3. Enchufe para auriculares de 3.5 mm

#### *Vista desde la izquierda*

- 4. Navegación del menú: Up (arriba)
- 5. Navegación del menú: Down (abajo)
- 6. Lápiz óptico

#### *Parte Frontal*

- 7. Altavoz
- 8 Pantalla táctil LCD
	- $\Diamond$  Toque la pantalla con el dedo para activar el control en pantalla.
- 9. Botón OK

#### *Vista inferior*

- 10. Botón de reinicio
- 11. Ranura para tarjeta de memoria miniSD
	- $\Diamond$  Cargue una tarieta de memoria miniSD para aumentar la capacidad de la memoria del reproductor.

## **Panorama de los Controles**

### *Right View*

- 12. Botón de la potencia
	- $\diamond$  Presione y sosténgase para accionar al jugador con./desc.
- 13. Botón del volumen
- 14. Botón del menú/del asimiento
	- $\Diamond$  Presione y sosténgase para invalidar los controles del jugador. Presione otra vez para volver a permitir.

USB Port

**USB Port**

### **Carga de la batería**

El reproductor cuenta con una batería recargable integrada. Luego del primer uso, la batería debe cargarse completamente para garantizar que el rendimiento y la vida útil de la batería sean óptimos. Si el reproductor no se ha utilizado por un tiempo, se deberá recargar la batería. Luego del primer uso, la batería debe cargarse completamente (8 horas) para garantizar que su rendimiento y vida útil sean óptimos.

*La batería utilizada en este dispositivo puede producir incendios o quemaduras químicas si se la trata de manera incorrecta. No desarme, incinere ni caliente la batería. No deje la batería en lugares con luz solar directa o en un vehículo con las ventanas cerradas. No conecte el reproductor a una fuente de alimentación que no sea la indicada en este manual o en la etiqueta, ya que puede tener como resultado un riesgo de incendio o descarga eléctrica.*

### *Carga con una computadora*

El reproductor puede cargarse a través de una conexión USB a una computadora. Utilice el cable USB provisto para conectar el reproductor al puerto USB de la computadora. La computadora debe estar encendida y no en modo de hibernación. Cuando el reproductor esté conectado y cargando, aparecerá un símbolo USB en la pantalla del reproductor.

*Page 34 Coby Electronics Corporation www.cobyusa.com Page 35* Download from Www.Somanuals.com. All Manuals Search And Download.

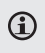

*Cuando esté conectado a un concentrador USB, éste debe accionarse automáticamente para cargar la batería del reproductor.*

### **Encendido/apagado del reproductor**

Para encender el reproductor, mantenga presionado el interruptor <POWER> (encendido) hasta que se encienda la pantalla.

Para apagar el reproductor, mantenga presionado el interruptor <POWER> hasta que se apague la pantalla.

### **Reinicio del reproductor**

Si el reproductor se congela y no responde, o si funciona mal, deberá reiniciar el reproductor. Para reiniciar:

- 1. Desconecte el reproductor si está conectado a una computadora.
- 2. Use un clip de papel para presionar suavemente el botón de reinicio que se encuentra en la parte inferior del reproductor.

### **Uso de los controles en la pantalla táctil**

El reproductor de video y MP3 está equipado con una pantalla táctil fácil de usar que permite el acceso a las funciones del reproductor. Use la punta del dedo o el lápiz óptico para tocar el área de la pantalla en donde se muestra el ícono de los controles. Si toca y mantiene presionado un ícono, se registrará como un toque continuo de botón. También puede deslizar el dedo hacia arriba/abajo o hacia la izquierda/derecha para mover la selección hacia arriba/ abajo o hacia la izquierda/derecha, respectivamente.

*Para evitar dañar la pantalla, no la toque con fuerza excesiva o con algún objeto que no sea el dedo o el lápiz óptico. Para obtener una mejor respuesta, asegúrese de tener las manos limpias antes de utilizar los controles de la pantalla táctil.*

### *Desactivación de los controles (Espera)*

Cuando el interruptor Espera está activado, los controles del reproductor están desactivados.

- Para desactivar los controles, mantenga presionado el botón <MENU> (menú).
- Para activar los controles, mantenga presionado el botón <MENU> nuevamente.
	- *Si lo desea, puede desactivar los controles para evitar activarlos accidentalmente cuando el reproductor esté en su bolsillo o bolso.*

*Vuelva a activar los controles para continuar.*

## **Transferencia de Archivos al Reproductor**

Conecte el reproductor a su computadora con el cable USB provisto. Cuando conecte el reproductor:

- Su computadora reconocerá automáticamente el reproductor como un dispositivo MTP. Aparecerá un icono que representa a su reproductor en "Dispositivos de audio" cuando abra "Mi computadora".
- Windows puede demorar varios minutos en reconocer y configurar el dispositivo la primera vez que se lo conecte, dependiendo de la configuración del hardware.

*Si su computadora ejecuta Windows 98 SE, es posible que deba descargar e instalar un controlador USB del sitio Web de Coby: www.cobyusa.com.*

La conexión de alta velocidad USB 2,0 facilita la transferencia veloz de música, videos, fotos y archivos de texto (o cualquier otro dato) entre el reproductor y la computadora. Simplemente, utilice el reproductor como si fuera un disco de memoria removible mediante comandos básicos del sistema operativo.

Si necesita mayor ayuda con la transferencia de archivos, consulte el manual de instrucciones o la ayuda en pantalla de su sistema operativo. Si está utilizando software de administración de medios como iTunes, Winamp o Windows Media Player, consulte su documentación para obtener ayuda.

## **Transferencia de Archivos al Reproductor**

Si está utilizando Coby El software Media Manager, consulte la documentación que se incluye ya sea en el reproductor o el CD, o descargar desde nuestro sitio web en www.cobyusa.com.

T *No desconecte o interrumpa el reproductor durante la transmisión, ya que esto podría dañar o corromper el firmware del reproductor o sus archivos. Si el reproductor se desconecta por accidente y no funciona correctamente, intente reiniciar el reproductor.*

*Los propietarios de contenidos utilizan la tecnología de administración de derechos digital Windows Media (WMDRM) para proteger su propiedad intelectual, lo que incluye los derechos de propiedad intelectual. Este dispositivo utiliza software WMDRM para acceder a contenido protegido WMDRM. Si el software fallara en proteger el contenido, los propietarios del contenido pueden solicitar a Microsoft que revoque la capacidad del software de usar WMDRM para reproducir o copiar contenido protegido. La revocación no afecta al contenido no protegido. Cuando descarga licencias de contenido protegido, usted acuerda que Microsoft puede incluir una lista de revocación con las licencias. Los propietarios de contenido pueden requerir una actualización del WMDRM para dar acceso a su contenido. Si usted rechaza la actualización, no podrá acceder a contenido que requiera dicha actualización.*

### **Menú principal**

#### **Cuando encienda el reproductor, verá el menú principal.**

Desde el menú principal puede acceder a cada uno de los modos de función del reproductor de MP3. Estos modos son:

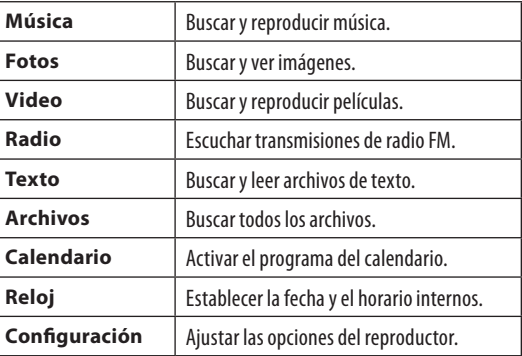

*Esta guía solo cubre como reproducir música y video*   $\bigcirc$ *en su reproductor. Para instrucciones más completas sobre como usar su reproductor, por favor refierase al manual de instrucciones que acompaña al reproductor. Usted tambien podrá descargar el manual dl website de COBY: www.cobyusa.com.*

### *Controles del menú principal*

Cada modo de función está representado por un ícono en la pantalla del menú principal. Para ingresar un modo, toque el ícono con el dedo. También puede utilizar los controles estándares del reproductor para acceder a cada modo: Presione los botones <UP> o <DOWN> (arriba o abajo) para mover la selección, luego presione <OK> para confirmar.

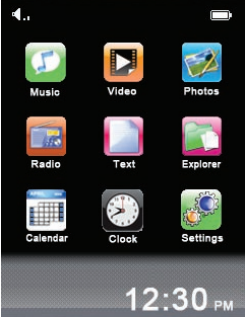

### **Modo Música**

Busque y reproduzca sus archivos de música.

*Para obtener información sobre cómo cargar música en su reproductor, consulte la sección "Transferencia de archivos al reproductor".*

### *Controles del navegador de música*

Cuando seleccione el modo MÚSICA del menú principal, verá la pantalla del navegador de música.

 Puede navegar en una lista utilizando alguno de estos métodos:

- $\Leftrightarrow$  Presione los botones <UP> o <DOWN> (arriba o abajo) en la unidad.
- $\Leftrightarrow$  Toque directamente un elemento de la lista.
- $\diamond$  Toque los íconos flecha hacia arriba  $\langle\langle\bigwedge\rangle\rangle$  o flecha hacia abajo <  $\mathcal{O}$  > que aparecen en la parte inferior de la pantalla.

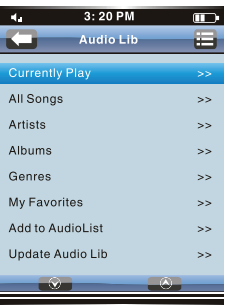

- Para confirmar la selección, presione <OK> o toque la selección deseada en la pantalla LCD.
- Para regresar a la pantalla anterior, presione el botón <POWER> (encendido) o toque el ícono de retorno < > en la equina izquierda superior de la pantalla.

Si sus archivos de música contienen etiquetas de información de canción ID3, podrá ver los archivos de música por artista, álbum, pista (título de la canción) o género.

Para ver todos los archivos (incluso los que no contienen información ID3), seleccione "All Songs" (todas las canciones) o utilice la opción de explorador de carpetas.

Si ya está reproduciendo música, tendrá la opción de regresar a la pantalla de reproducción actual.

### *Controles de reproducción actual (Reproducción de música)*

Para comenzar a reproducir canciones, busque el archivo MP3 que desee y toque el título de la canción para dar inicio a la reproducción.

Cuando se está reproduciendo una canción, aparece la pantalla de reproducción actual.

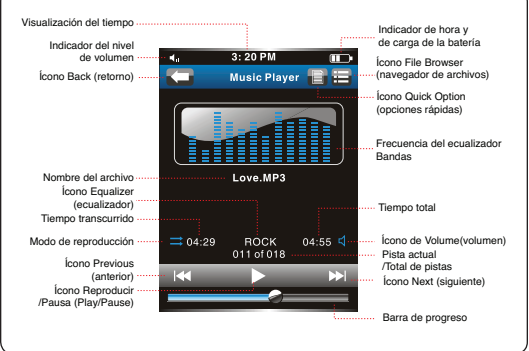

Utilice los siguientes controles durante la reproducción de música.

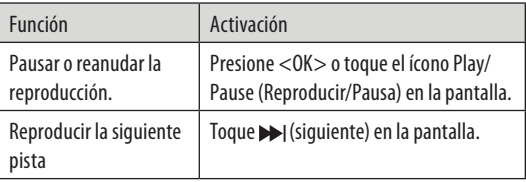

*Page 42 Coby Electronics Corporation www.cobyusa.com Page 43* Download from Www.Somanuals.com. All Manuals Search And Download.

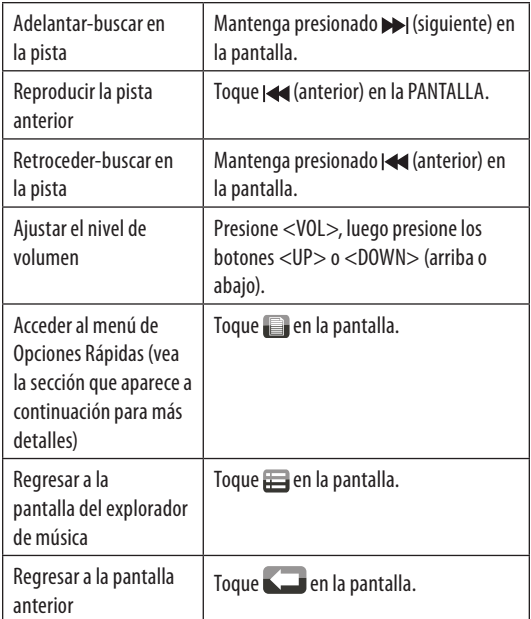

### *Menú de Opciones Rápidas*

El Menú de Opciones Rápidas le brinda fácil acceso a las configuraciones de su reproductor.

Toque  $\langle \cdot | \cdot | \cdot | \cdot \rangle$  para acceder al menú de Opciones Rápidas durante la reproducción de música.

- Para navegar en la configuración, presione los botones <UP> o <DOWN> (arriba o abajo), o toque <  $\mathcal{D} > 0 < \mathcal{D} >$  en la pantalla.
- Para seleccionar una configuración, presione el botón <OK> o toque la selección deseada en la pantalla.
- Para regresar a la pantalla anterior, toque  $<\sqrt{ }$  > en la pantalla.

### *Modo Repetición*

 $\bigcirc$ 

Cambie las opciones de repetición para ajustar el orden en el que se reproducirán las pistas.

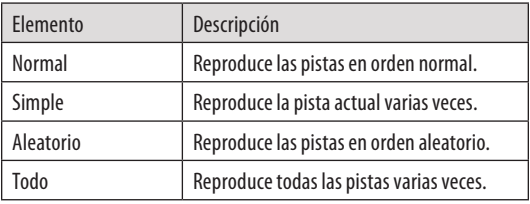

*También puede cambiar para alternar entre las configuraciones si toca el ícono Play Mode (modo de reproducción) en la pantalla.*

### **Modo Video**

Busque y reproduzca sus archivos de película.

*Su reproductor es compatible con archivos AVI codifi-*⊕ *cados con XviD a 320 x 240 y 30 fps. Es posible que los archivos deban codificarse con el software incluido para poder reproducirlos en el dispositivo.*

*Para obtener mayor información sobre la conversión de videos, consulte la sección "Conversión de video".*

*Para obtener más información sobre cómo cargar archivos de video en su reproductor, consulte la sección "Transferencia de archivos al reproductor".*

### *Controles del navegador de video*

Cuando seleccione el modo VIDEO del menú principal, verá la pantalla del navegador de video. Utilice el navegador de videos para buscar todas las carpetas y archivos de video cargados en su reproductor.

- Puede navegar en una lista utilizando alguno de estos métodos:
	- Presione los botones <UP> o <DOWN> (arriba o abajo) en la unidad.
	- $\Diamond$  Toque directamente un elemento de la lista.
	- $\diamond$  Toque los íconos flecha hacia arriba  $\leq$   $\diamond$   $>$  o flecha hacia abajo  $\langle \sqrt{\rangle}$  que aparecen en la parte inferior de la pantalla.
- Para confirmar la selección, presione <OK> o toque la selección deseada en la pantalla LCD.

### *Page 46 Coby Electronics Corporation* Download from Www.Somanuals.com. All Manuals Search And Download.

 Para regresar a la pantalla anterior, presione el botón <POWER> (encendido) o toque el ícono de retorno < > en la equina izquierda superior de la pantalla.

#### *Controles de reproducción de video*

Cuando se está reproduciendo un video, aparece la pantalla de reproducción actual.

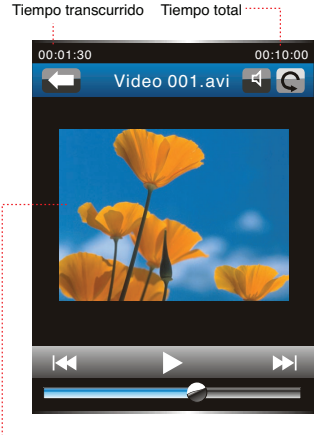

Ventana de reproducción de video

Utilice los siguientes controles durante la reproducción de videos.

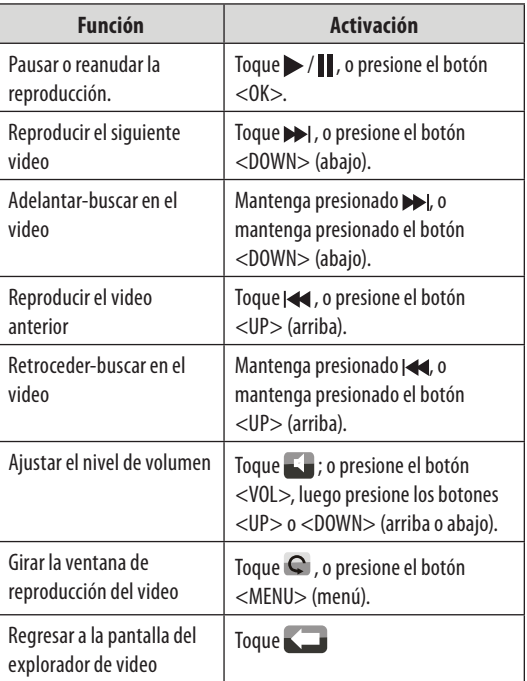

Para ver los controles cuando se reproduce el video, toque la pantalla una vez.

### **Modo Configuración**

Ingrese al modo CONFIGURACIÓN para establecer las opciones de sistema de su reproductor.

Para ingresar al modo Configuración, seleccione SETTING (CONFIGURACIÓN) desde el menú principal.

- Para seleccionar una configuración:
	- Presione los botones <UP> o <DOWN> (arriba o abajo) en la unidad.
	- $\Diamond$  Toque directamente un elemento de la lista.
	- $\diamond$  Toque los íconos flecha hacia arriba  $\leq$   $\land$   $>$  o flecha hacia abajo <  $\mathcal{O}$  > que aparecen en la parte inferior de la pantalla.
- Para confirmar la selección, presione <OK> o toque la selección deseada en la pantalla LCD.
- Para regresar a la pantalla anterior, presione el botón <POWER> (encendido) o toque el ícono de retorno < > en la equina izquierda superior de la pantalla.

### **Soporte**

Si usted encuentra algún problema con esta unidad, por favor visite nuestra página en la red www.cobyusa.com para preguntas más frecuentes (FAQs) y puesta al día sobre novedades. Si esto no resolviese el problema, por favor contacte con nuestro servicio técnico.

**Dirección** *Soporte Técnico Coby Electronics*  56-65 Rust Street Maspeth, NY 11378

#### **Email** techsupport@cobyusa.com

#### **Web**

www.cobyusa.com

#### **Teléfono**

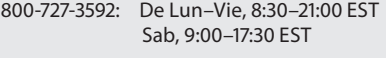

718-416-3197: De Lun–Vie de, 8:00–17:30 EST

# **Especificaciones**

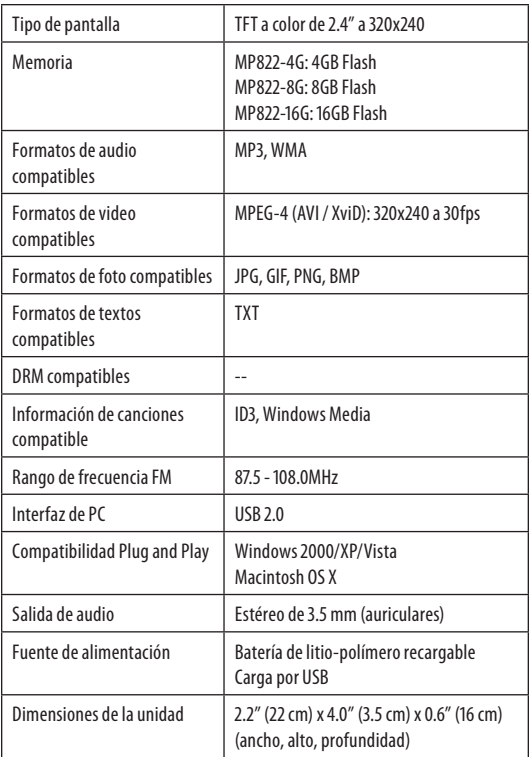

*El diseño, las especificaciones y el manual estan sujetos a cambios sín previo aviso.*

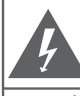

### **PRECAUCIONES**

**ADVERTENCIA·** 

PELIGRO DE ELECTROCUCIÓN. NO ARRIR

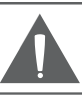

PRECAUCIÓN: PARA REDUCIR EL RIESGO DE INCENDIO Y CHOQUE ELÉCTRICO. NO RETIRE LA CUBIERTA (O PARTE POSTERIOR) DE LA UNIDAD, PARA REALIZAR EL MANTENIMIENTO, ACUDA ÚNICAMENTE A PERSONAL DE SERVICIO CALIFICADO

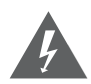

El relámpago con el símbolo de flecha dentro de un triángulo equilátero tiene el propósito de advertir al usuario de la presencia de voltaje peligroso no aislado dentro del gabinete del producto que puede ser de suficiente magnitud como para constituir un riesgo de descarga eléctrica.

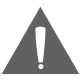

El signo de exclamación dentro de un triángulo equilátero tiene el propósito de advertir al usuario de la presencia de instrucciones de funcionamiento y reparación importantes en el material impreso que acompaña al artefacto.

#### **Para uso de los clientes:**

Ingrese a continuación el número de serie que se encuentra en la parte trasera de la unidad. Conserve esta información para referencias futuras

Nº de modelo

Nº de serie

**ADVERTENCIA:** Para prevenir el riesgo de descarga eléctrica, no exponga este dispositivo a la lluvia ni a la humedad. Adentro del gabinete se encuentra alto voltaje peligroso. No lo abra.

**ADVERTENCIA:** Para prevenir descargas eléctricas, haga coincidir la paleta ancha del enchufe con la ranura ancha e insértela completamente.

**ADVERTENCIA:** La manipulación de los cables de este producto lo expondrá al plomo, un químico que, de acuerdo con el Estado de California, puede causar cáncer y defectos congénitos u otros daños en el aparato reproductor. *Lávese las manos luego de manipular el dispositivo.*

**Proteja su audición:** Los expertos en audición advierten contra el uso constante de estéreos personales a volumen alto. La exposición constante al volumen alto puede llevar a la pérdida de la audición. Si le zumban los oídos o sufre una pérdida de audición, suspenda el uso y busque asesoramiento médico.

**Nota:** Si el producto repentinamente no responde o se apaga, es posible que la causa sea una descarga electrostática. En tal caso, siga los procedimientos que se detallan a continuación para la recuperación:

- Use un clip de papel para presionar el botón de reinicio que se encuentra en la parte trasera de la unidad
- Encienda nuevamente la unidad.

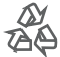

Para obtener información de reciclaje o eliminación sobre este producto, comuníquese con sus autoridades locales o con la Alianza de Industrias Electrónicas: www.eiae.org.

#### **NOTICE:**

Este producto está protegido por determinados derechos de propiedad intelectual de Microsoft. Uso o distribución de dicha tecnología fuera de este producto está prohibida sin una licencia de Microsoft.

Los propietarios de contenidos utilizan la tecnología de administración de derechos digital Windows Media (WMDRM) para proteger su propiedad intelectual, lo que incluye los derechos de propiedad intelectual. Este dispositivo utiliza software WMDRM para acceder a contenido protegido WMDRM. Si el software fallara en proteger el contenido, los propietarios del contenido pueden solicitar a Microsoft que revoque la capacidad del software de usar WMDRM para reproducir o copiar contenido protegido. La revocación no afecta al contenido no protegido. Cuando descarga licencias de contenido protegido, usted acuerda que Microsoft puede incluir una lista de revocación con las licencias. Los propietarios de contenido pueden requerir una actualización del WMDRM para dar acceso a su contenido. Si usted rechaza la actualización, no podrá acceder a contenido que requiera dicha actualización.

### *Declaración de la FCC*

Este dispositivo cumple con la Parte 15 de las Normas de la FCC. El funcionamiento está sujeto a las siguientes dos condiciones:

- (1) Este dispositivo puede no causar interferencias perjudiciales, y
- (2) Este dispositivo debe aceptar cualquier interferencia recibida, inclusive aquella que podría causar funcionamiento no deseado.

**Nota:** Este equipo fue probado y cumple con todos los límites para dispositivos digitales clase B, conforme a la Parte 15 de las normas de la FCC. Estos límites fueron diseñados para brindar protección razonable contra la interferencia perjudicial en una instalación residencial. Este equipo genera, emplea y puede irradiar energía de frecuencia de radio y, si no se instala y emplea según las instrucciones, puede ocasionar interferencia perjudicial para las comunicaciones de radio. Sin embargo, no hay ninguna garantía de que no ocurrirá en una instalación en particular. Si este equipo causa interferencia perjudicial para la recepción de radio o televisión, lo cual puede determinarse al apagar o encender el equipo, el usuario puede tratar de corregir la interferencia con una o más de las siguientes medidas:

- Reorientar o reubicar la antena receptora.
- Aumentar la distancia entre el equipo y el receptor.
- Conectar el equipo en un tomacorriente en un circuito diferente del que está conectado el receptor.
- Consultar al distribuidor o a un técnico con experiencia en radio y TV para obtener ayuda.

Se requiere el uso de cable blindado, para cumplir con los límites de la clase B, en la sub parte B de la Parte 15 de las normas de la FCC.

No efectúe cambios ni modificaciones al equipo, excepto en caso de que así lo especifique el manual. Si se deben efectuar tales cambios o modificaciones, se le solicitará que detenga el funcionamiento del equipo.

### *Consignes de Sécurité Importantes*

- 1. Lea las instrucciones: Deberá leer todas las instrucciones de seguridad y funcionamiento, antes de poner en funcionamiento este producto.
- 2. Conserve las instrucciones: Deberá conservar las instrucciones de seguridad y funcionamiento para referencia futura.
- 3. Preste atención a las advertencias: Deberá respetar todas las advertencias contenidas en el producto y en las instrucciones de funcionamiento.
- 4. Siga las instrucciones: Deberá seguir todas las instrucciones de uso y funcionamiento.
- 5. Limpieza: Desconecte este producto del tomacorriente de pared antes de la limpieza. No utilice productos de limpieza líquidos o en aerosol. Utilice un paño húmedo para la limpieza.
- 6. Complementos: Utilice sólo complementos recomendados por el fabricante. El uso de otros complementos puede ser peligroso.
- 7. Agua y humedad: No utilice este producto cerca del agua (por ejemplo: cerca de una bañera, lavatorio, lavaplatos o tina para lavar ropa, en un sótano mojado ni cerca de una piscina, etc.).
- 8. Ventilación: El gabinete posee ranuras y aberturas para asegurar la correcta ventilación del producto, su bien funcionamiento y para protegerlo del recalentamiento. Nunca se deben bloquear estas aberturas al colocar el producto sobre una cama, sofá, alfombra u otras superficies similares. No se debe colocar este producto en un mueble empotrado, tal como biblioteca o estante, salvo que se proporcione una ventilación correcta o se cumplan las instrucciones del fabricante del producto.
- 9. Fuentes de alimentación: Este producto debe utilizarse sólo con el tipo de fuente de alimentación indicada en la etiqueta de clasificación. Si no está seguro del tipo de alimentación de energía eléctrica en su hogar, consulte con el distribuidor del producto o con la compañía eléctrica local. Para los productos que funcionan a batería o con otras fuentes de alimentación, consulte las instrucciones de funcionamiento.
- 10. Sobrecarga: No sobrecargue los tomacorrientes de pared, alargues o tomacorrientes múltiples, ya que esto puede tener como resultado un riesgo de incendio o descarga eléctrica.

- 11. Entrada de objetos y líquido: Nunca introduzca objetos de ningún tipo dentro de este producto a través de las aberturas, ya que pueden ponerse en contacto con puntos de voltaje peligrosos o piezas que ocasionarían incendios o descargas eléctricas. No derrame nunca líquido de ningún tipo sobre el producto.
- 12. Reparaciones: No intente reparar este producto usted mismo, ya que al abrir o quitar las cubiertas se expondría a voltaje peligroso u otros peligros. Para cualquier reparación, póngase en contacto con el personal técnico calificado.
- 13. Daños que requieran servicio técnico: Desconecte este producto del enchufe de pared y contáctese con personal técnico calificado en las siguientes situaciones: a) cuando la fuente de alimentación o el enchufe estén dañados; b) si se ha derramado líquido, han caído objetos dentro del producto; c) si el producto ha sido expuesto a lluvia o al agua; d) si el producto no funciona normalmente al seguir las instrucciones de funcionamiento. Ajuste sólo aquellos controles incluidos en las instrucciones de funcionamiento, ya que el ajuste inadecuado de otros controles puede ocasionar daños y requerir con frecuencia un trabajo profundo por parte de un técnico calificado para restaurar el funcionamiento normal del producto; e) si el producto se ha caído o ha sufrido algún daño; f) cuando el producto presenta un cambio marcado en su rendimiento; esto indica que necesita mantenimiento.
- 14. Repuestos: Cuando se requieren repuestos, asegúrese de que el servicio técnico haya utilizado las piezas de reemplazo especificadas por el fabricante o que posean las mismas características que la pieza original. Las sustituciones no autorizadas pueden provocar incendio, descarga eléctrica u otros riesgos.
- 15. Controles de seguridad: Una vez completado el servicio o las reparaciones de este producto, solicite al servicio técnico que realice controles de seguridad para asegurar que se encuentra en condición de funcionamiento correcto.
- 16. Calor: El producto debe ubicarse lejos de fuentes de calor tales como radiadores, rejillas de aire caliente, calentadores u otros productos (incluyendo los amplificadores) que produzcan calor.

*Page 58 Coby Electronics Corporation* Download from Www.Somanuals.com. All Manuals Search And Download.

### **Coby Electronics Corporation**

1991 Marcus Ave, Suite 301 Lake Success, NY 11042

www.cobyusa.com www.ecoby.com

Coby is a registered trademark of Coby Electronics Corporation. Printed in China.

COBY es la marca registrada de COBY Electronics Corporation. Imprimido en China. Download from Www.Somanuals.com. All Manuals Search And Download.

Free Manuals Download Website [http://myh66.com](http://myh66.com/) [http://usermanuals.us](http://usermanuals.us/) [http://www.somanuals.com](http://www.somanuals.com/) [http://www.4manuals.cc](http://www.4manuals.cc/) [http://www.manual-lib.com](http://www.manual-lib.com/) [http://www.404manual.com](http://www.404manual.com/) [http://www.luxmanual.com](http://www.luxmanual.com/) [http://aubethermostatmanual.com](http://aubethermostatmanual.com/) Golf course search by state [http://golfingnear.com](http://www.golfingnear.com/)

Email search by domain

[http://emailbydomain.com](http://emailbydomain.com/) Auto manuals search

[http://auto.somanuals.com](http://auto.somanuals.com/) TV manuals search

[http://tv.somanuals.com](http://tv.somanuals.com/)